# **JYB20 Concise Manual**

Thank you for purchasing our company's JYB20 (Beidou bulldozer leveling guidance system). Please read this manual carefully before working, so that you can use this product quickly, correctly and safely.

#### **Disclaimer:**

This document does not convey, by implication, estoppel, or otherwise, any right or license under or under patents, trademarks, copyrights or titles of the Company or any third party. **The company is not responsible for any changes or deletions of relevant work data caused by your use or inability to use this product.**

#### **Notice to users:**

**The display terminal is mounted at a convenient location for the driver using a RAM bracket. For tractors without a cab, the instrument should be protected from sun exposure/rain, and care must be taken to preventthe instrument from falling to the ground or being strongly impacted by other objects.**

- · **The power must be cut off before installing and disassembling each cable;**
- · **Do not use hard objects when operating the display screen;**
- · **Please connect your device strictly according to the requirements in this manual;**

**When supplying power, pay attention to the equipment power supply requirements (DC12V);**

· **Pay attention to take appropriate lightning protection measures to prevent lightning strikes; The equipment is damaged due to force measure (lightning strike, high voltage, collision, etc.), which is not within the scope of free maintenance of the company;**

· **It is forbidden to disassemble the product by yourself, otherwise the warranty will not be granted;**

- · **When using this system, it should be in an open field faraway from the shelter;**
- · **Please stay away from interference sources such as strong electric fields, magnetic fields, high-voltage lines, and radio signal towers during use of the device.**

#### **List of main instruments:**

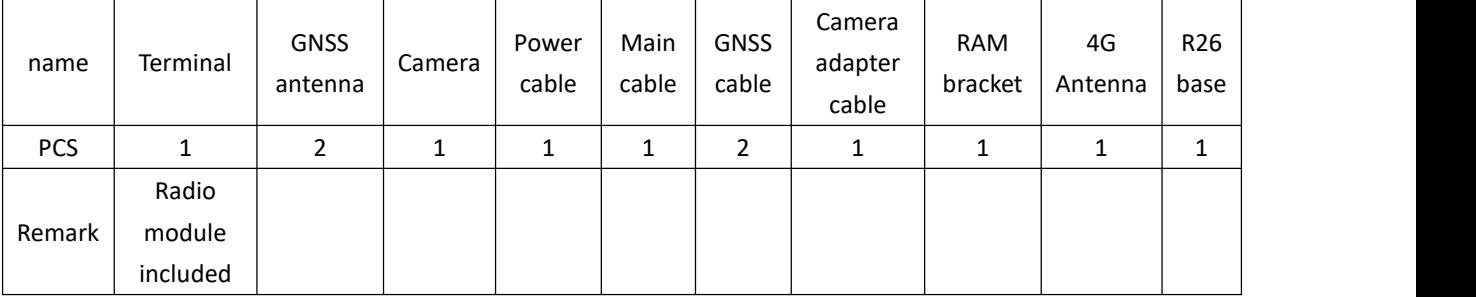

# **System connection diagram:**

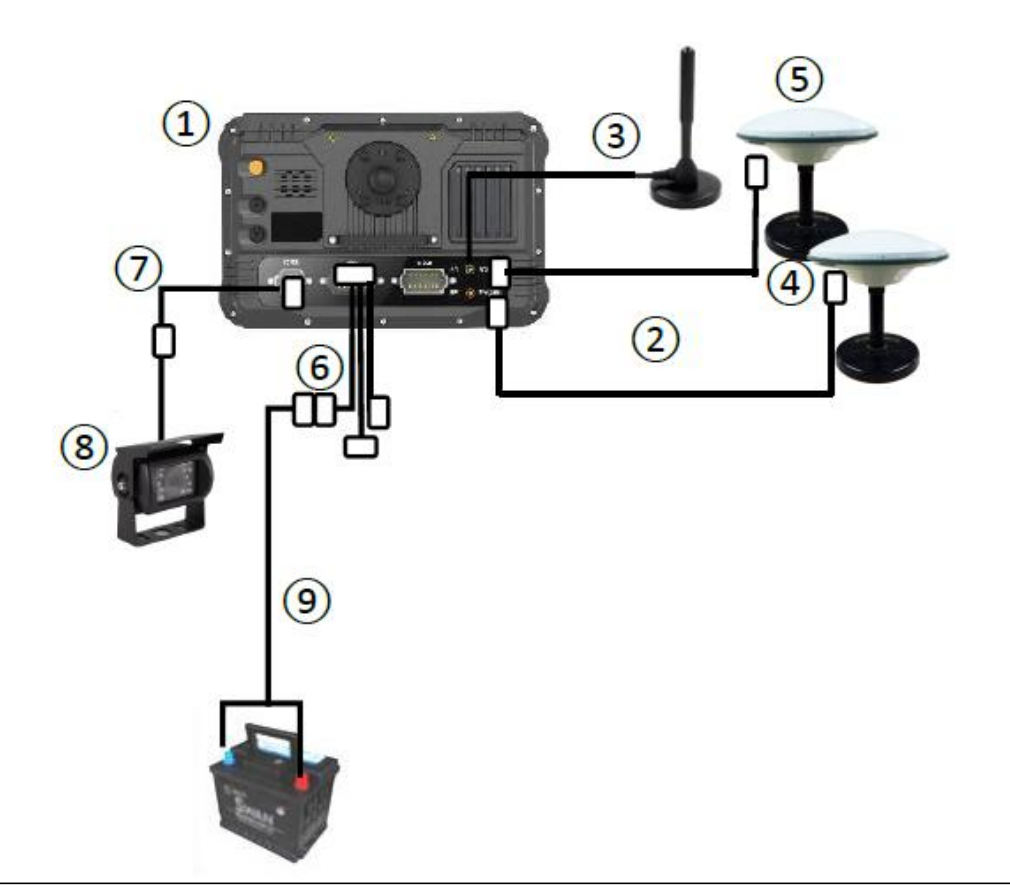

- ①: Display terminal: fixed at the convenient operation position of the cab;
- ②: GNSS cable: connect the display terminal to the GNSS antenna;
- ③: 4G antenna: connected to the display terminal;
- ④: GNSS antenna: connected to the display terminal through the antenna cable, fixed
- at a suitable position on the left side of the shovel body;
- ⑤: GNSS antenna: connected to the display terminal through the antenna cable, fixed
- at a suitable position on the right side of the shovel body;
- ⑥: Communication main cable:connect the display terminal and other interfaces;
- $\circled{7}$  : Camera extension cable, connecting the display terminal and the camera;
- ⑧ : On-board camera, real-time monitoring of shovel status

 $\circled{9}$  : Power cord: directly connected to the 12V battery, pay attention to the positive and negative poles to prevent reverse connection;

### **Job display information:**

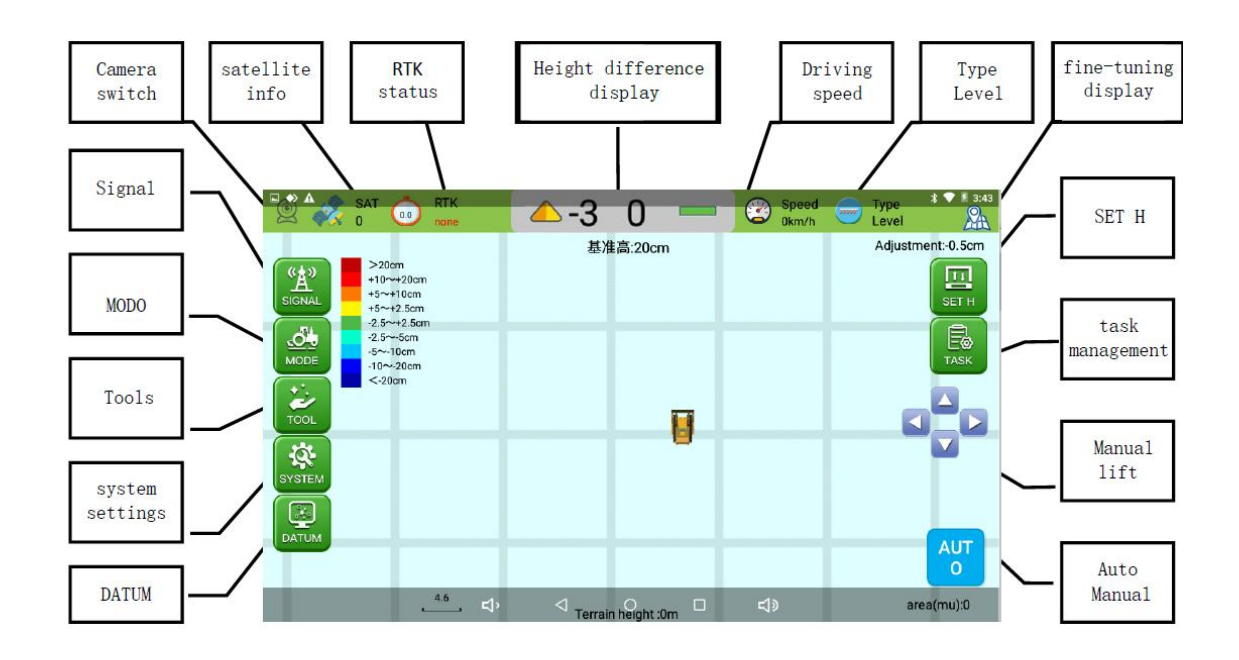

### **Job operation process:**

- 1. Set up a mobile base station (the network base station ignores this step);
- 2. Check whether the instrument is firmly fixed;
- 3. Check whether the cable is connected correctly;
- **4. Set the working datum:**
	- **a. Start the bulldozer;**
	- **b. Turn on the system power switch and start the level ground guidance software;**
	- **c. Click "SYSTEM to select a suitable base station;**

**d. Select "TASK" - "New" to create job information; e. Click "MODE" and select "LEVEL/SLOPE" mode;**

- **5. After setting the leveling mode, click "AUTO" to start the operation;**
- 6. Drive the bulldozer for guided leveling work.

Latest software download link:

https://www.dropbox.com/sh/shv8twous76ja51/ [AACMkxQJwI8yOZGB1GUkewEPa?dl=0](https://www.dropbox.com/sh/shv8twous76ja51/AACMkxQJwI8yOZGB1GUkewEPa?dl=0)

### **Common situation:**

**1. The bulldozing shovel cannot continue to push the soilduring leveling:click the "SET H" - "**↓**" icon to set the base level down by 3~5cm;**

**2. During leveling, the bulldozing blade continues to push the soil without unloading: click the "SET H" - "**↑**" icon, and set the base level to adjust by 3~5cm;**

**3. Occasionally, the bulldozer blade pushes too much soil during leveling:in automatic state,**

**manually control the lifting of the bulldozer blade;**

**4. Re-adjust the datum level during leveling:adjust the height of the bulldozer blade, click "SET H" - "BASE" - "COMFIRM";**

### **Common exceptions:**

**1. There is no response when the system power switch is turned on: Check the power cord, insurance, and battery power;**

**2. The base station signal is abnormal: click "SIGNAL" - "CORS" - Log in to the CORS account again**

### **Equipment main parameters**:

Name: Beidou satellite grader Signal tracking number: Beidou, GPS, GLONASS RTK Accuracy:  $\pm$  (20+1  $\times$  10-6  $\times$  D) mm Base station selection: network/radio station/CORS Protection level: IP67 dustproof and waterproof (display terminal) Display indication: 10-inch touch screen Working temperature: -20℃~+65℃ Working voltage: DC12V Tablet size: 281mm×181mm×42mm Weight: about 4Kg (system)

#### **1. Base station selection:**

a. First check the RTK status, if it is displayed as "single", then select the base station; **b.** SIGNAL -- CORS -- Log in to your CROS account.

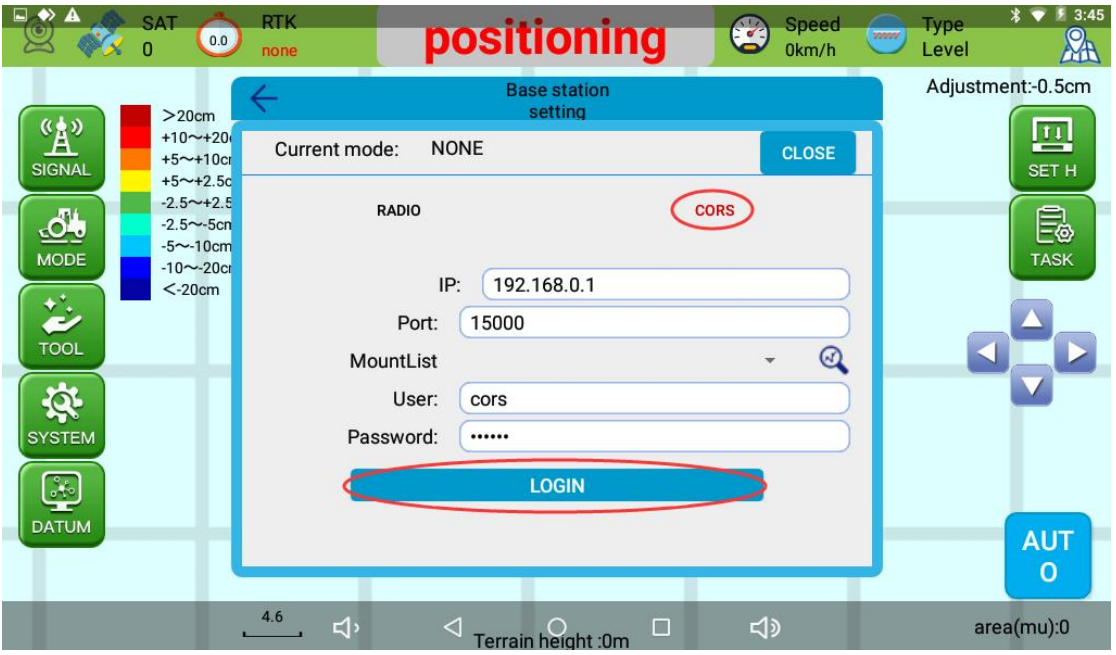

**c.** After connecting to the base station, check whether the RTK status is "Fixed", and the reference display is a digital non-text prompt;

#### **2. New job information:**

TASK -- NEW -- CREATE ; (or click "CREATE" directly after starting the software)

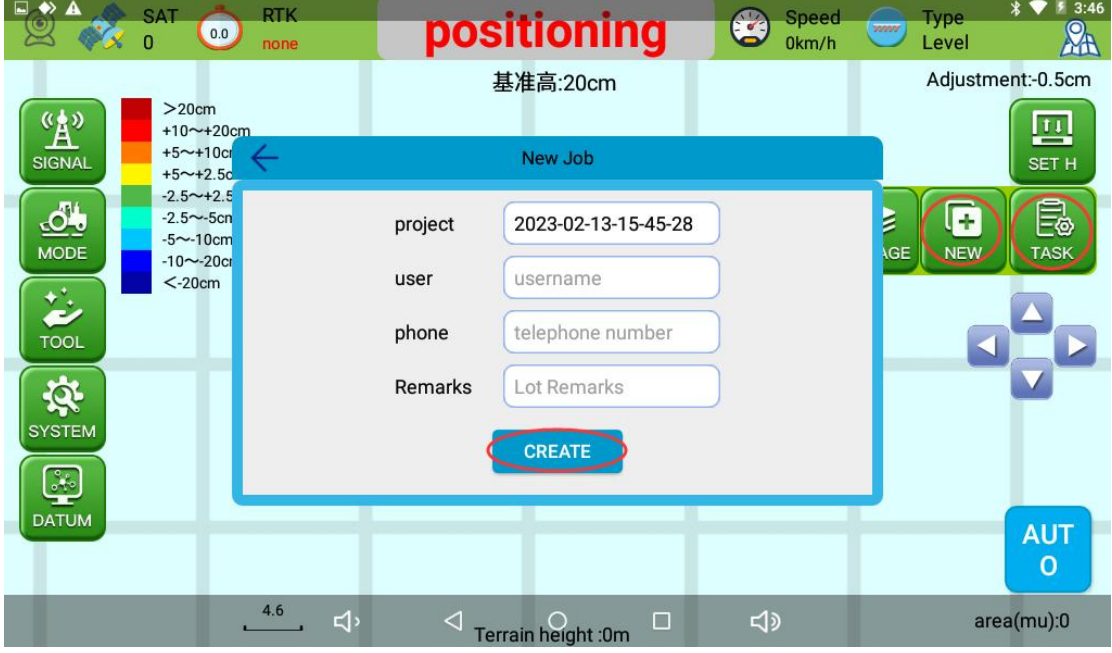

## **3. Set base height (horizontal mode):**

**a**. Manually adjust the bulldozing blade to a position 5~10cm away from the ground;

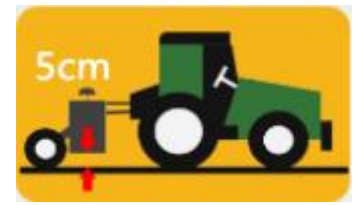

#### **b.** MODE -- LEVEL -- H Lock -- SURE

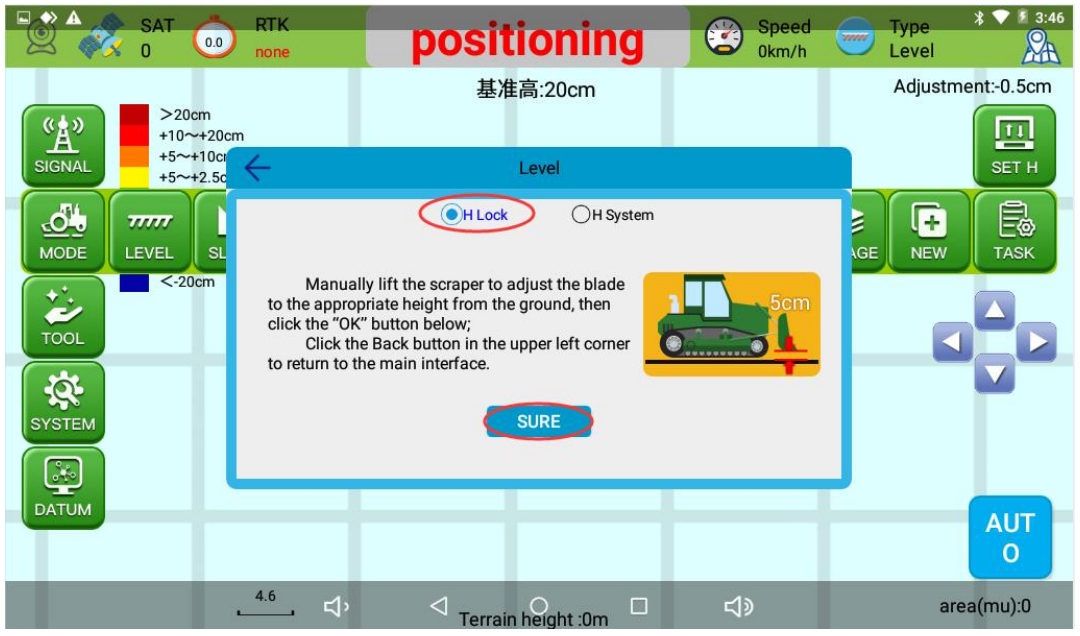

**C.** MODE -- LEVEL -- H System -- SURE

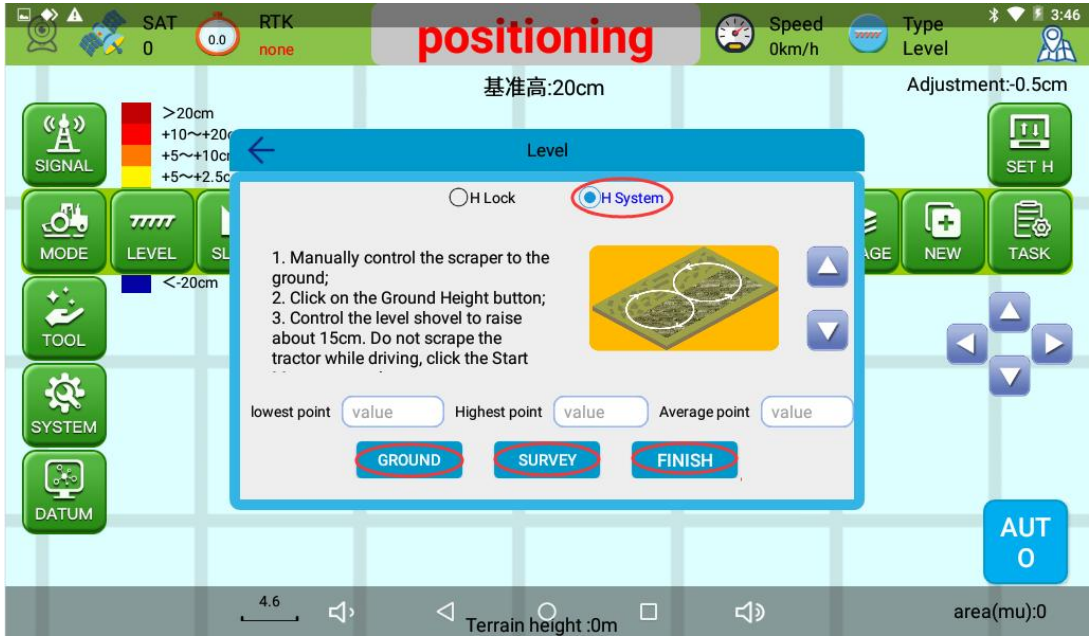

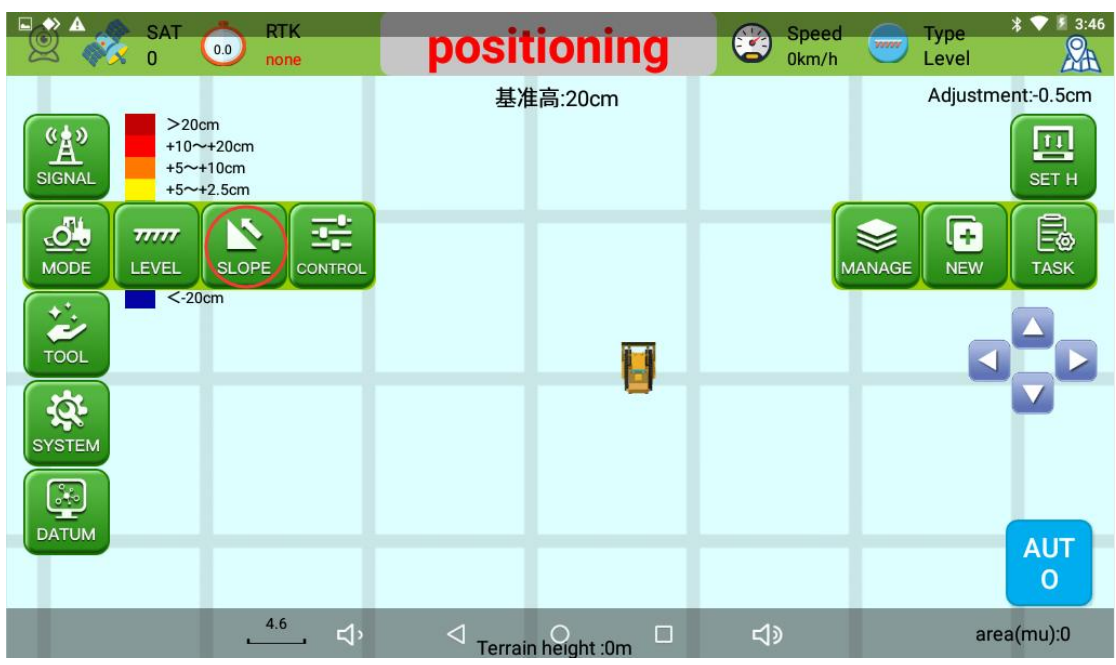

**4. Slope mode (Two-point mode -- Heading mode -- Double mode)**

**a.** MODE -- SLOPE -- Two-point mode -- Collect point A -- Collect point B -- FINISH -- AUTO

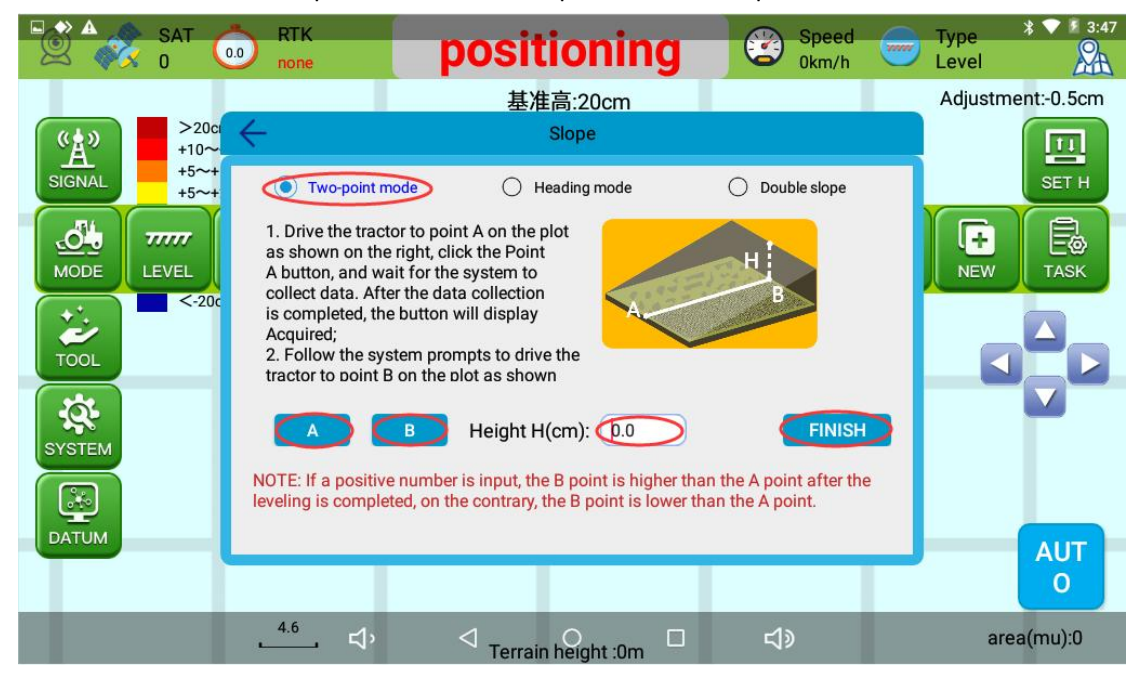

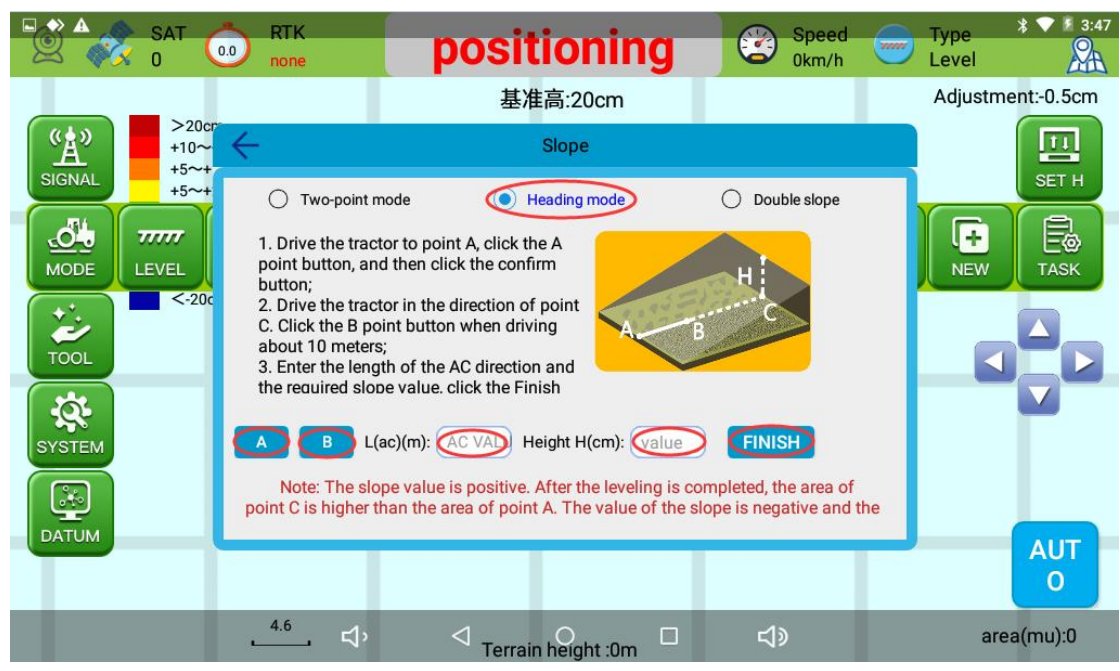

**b.** MODE -- SLOPE -- Heading mode -- Collect point A -- Collect point B -- FINISH -- AUTO

**c.** MODE -- SLOPE -- Double mode -- Collect point A -- Collect point B -- Collect point c -- FINISH -- AUTO

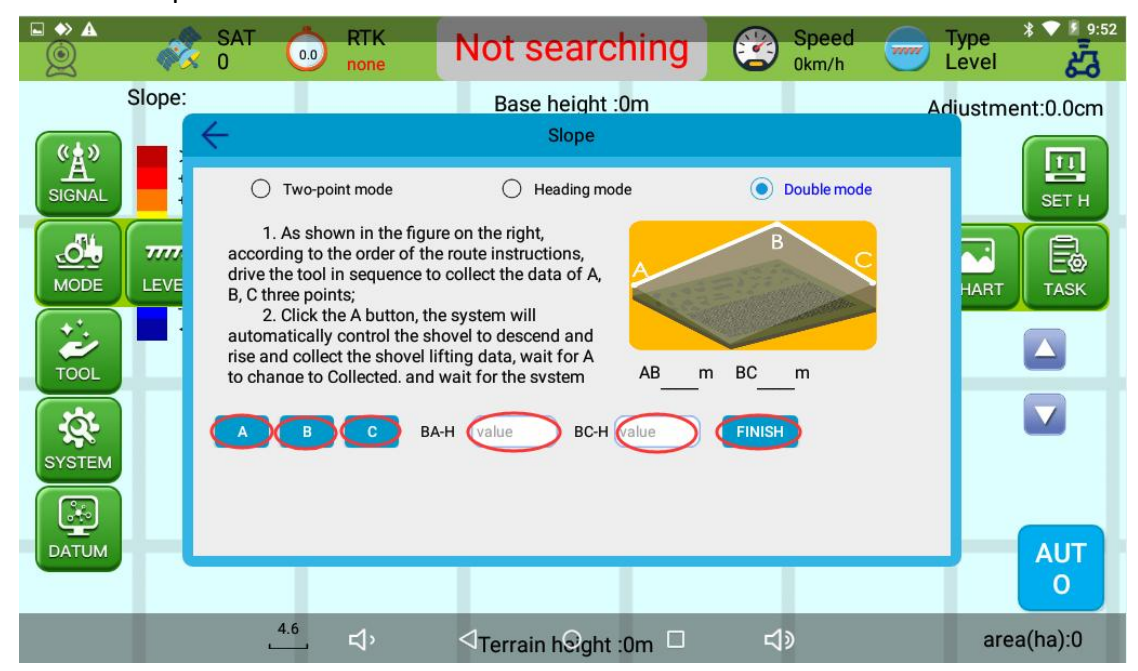

### **5. SET T**

- **a. The bulldozing shovel cannot continue to push the soil during leveling: click the "Baseline Setting" - "↓" icon to set the base level down by 3~5cm;**
- **b. When leveling, the bulldozing blade continues to push the soil without unloading: click the "Baseline Setting" - "↑" icon, and set the base level to be adjusted by 3~5cm.**

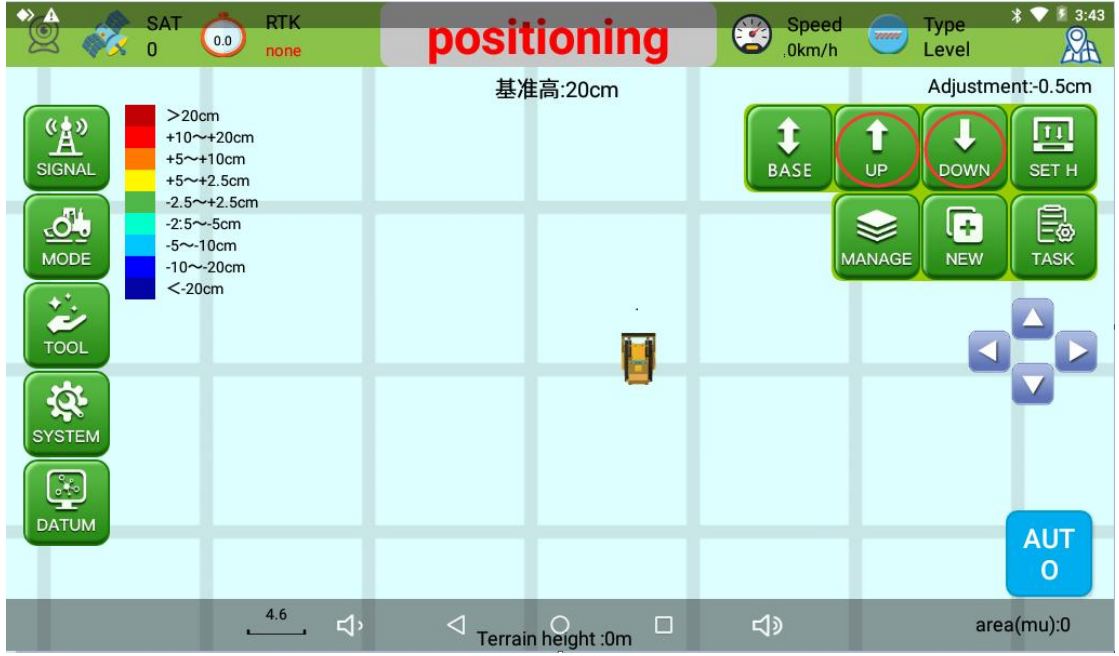

# 6. **Blade width (SYSTEM--Other)**

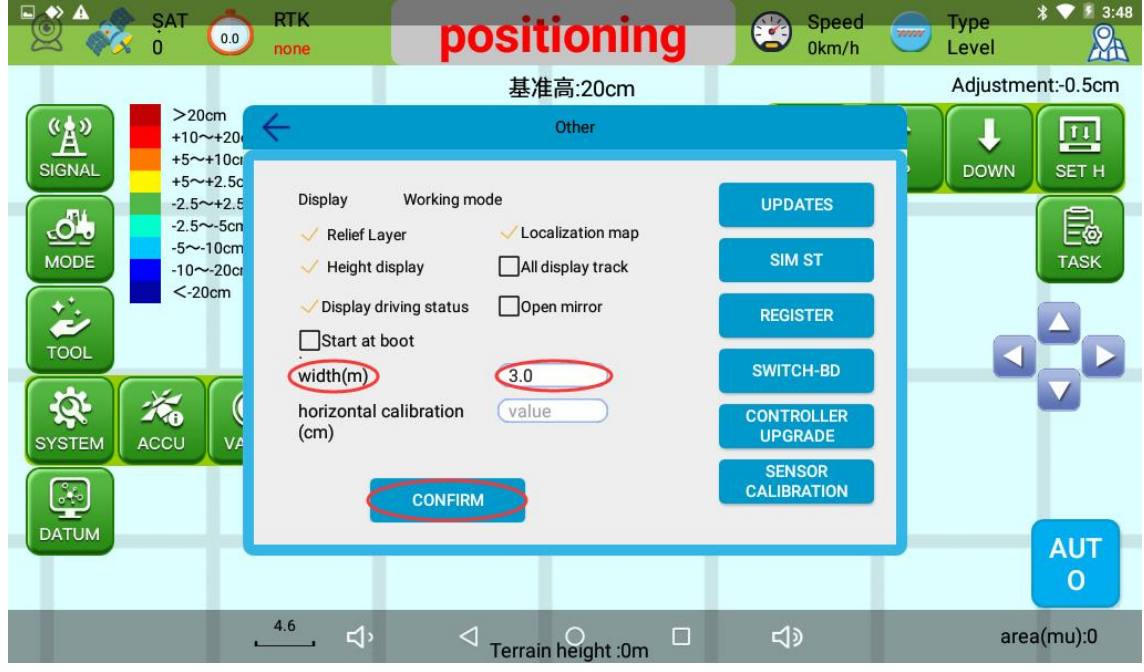

**7. Driving status(SYSTEM--Other--Tick"display driving status"),real-time display of driving status.**

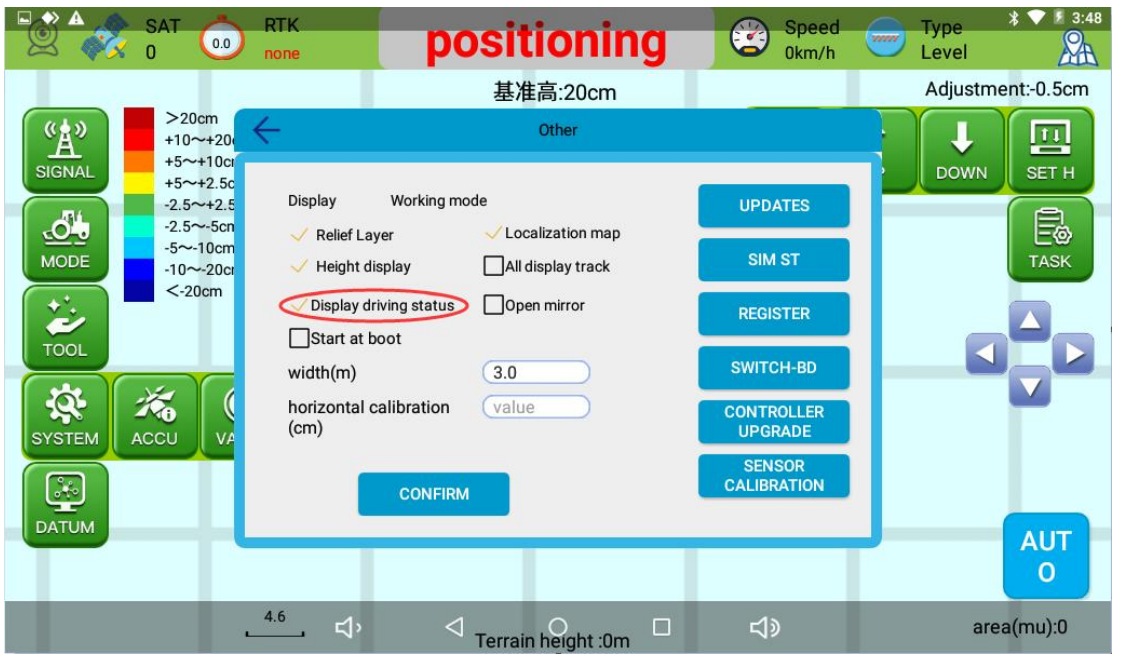

**8. Localization map (After the job is completed, start the software again to load the last job track).**

**9. ALL display track (After the job is completed, start the software again to load the last job track)**

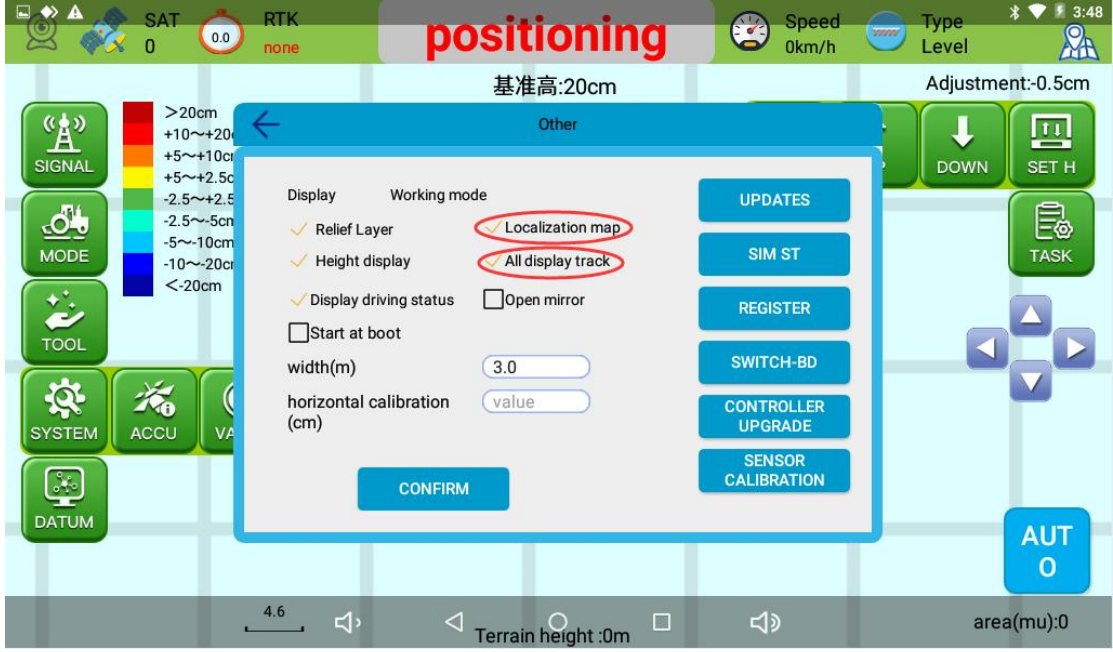